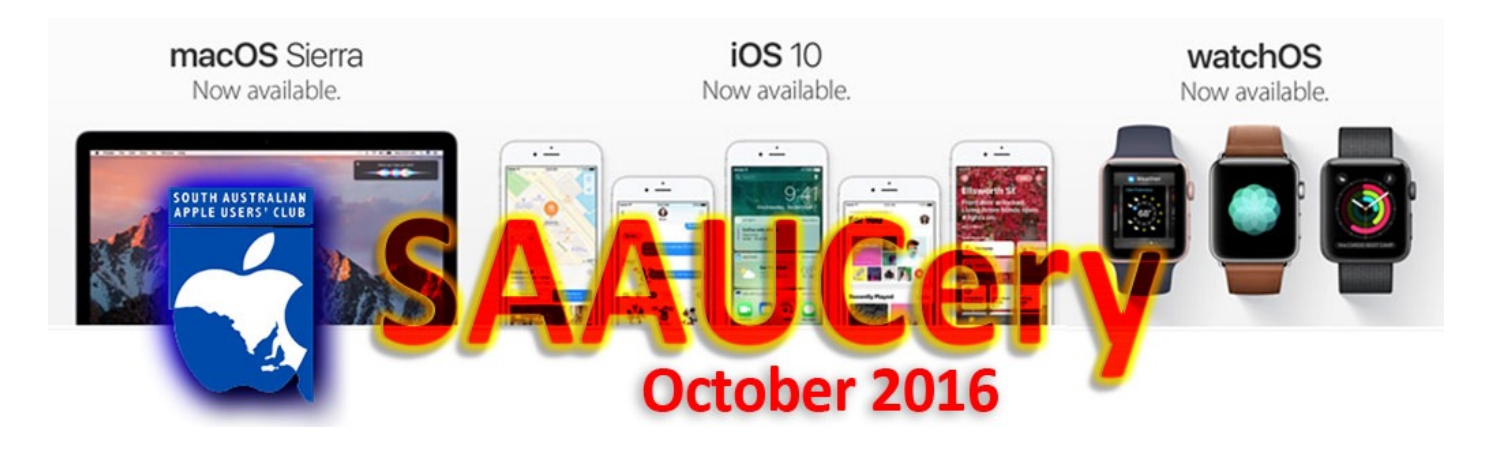

# **Meetings:**

# **Friday 7th October @ 7:30pm**

(doors open @ 7:00pm)

# **macOS Sierra, iOS 10, iPhone 7**

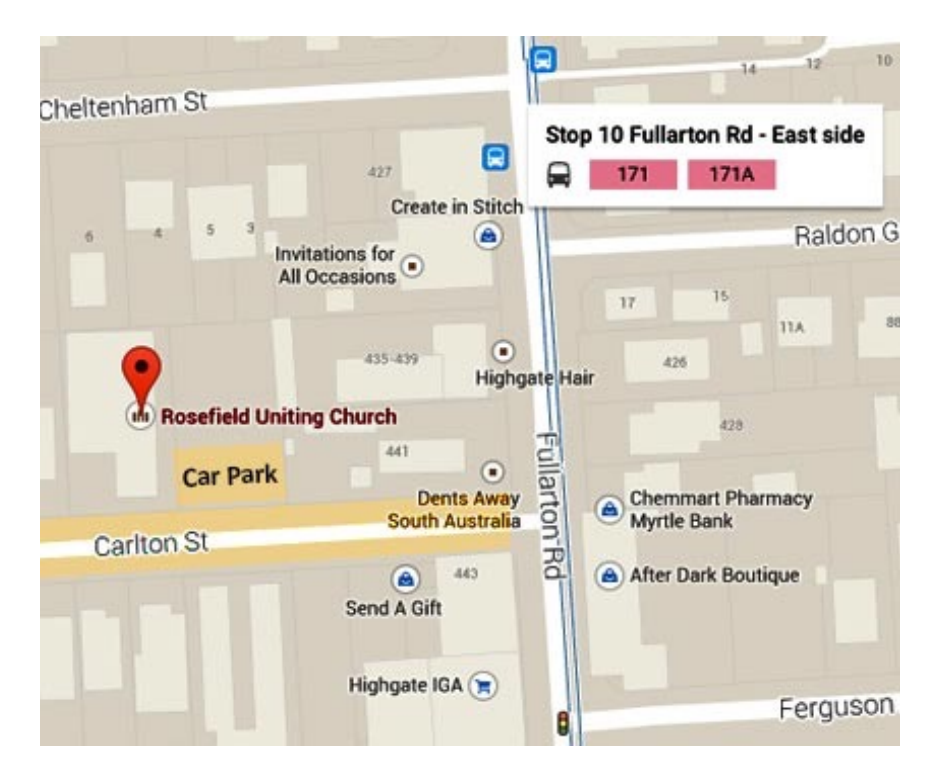

## **& Wednesday 12th October @ 2:00pm Looking ahead**

**Friday 4th November** – John Bohmer 3D Printing Demo

**Wednesday 9th November** usual meeting

**Friday 2nd December – Breakup for 2016 (Last meeting for 2016 – no Wednesday meeting)**

#### **Meetings at Rosefield UC 2 Carlton Street Highgate – off Fullarton Rd between Fisher Street & Cross Road**

[Street View <https://www.google.com.au/maps/@-34.960106,138.624922,3a,90y,357.08h,90.59t/data=!3m4!1e1!3m2!](https://www.google.com.au/maps/@-34.960106,138.624922,3a,90y,357.08h,90.59t/data=!3m4!1e1!3m2!1sbqkyXXNQ39xIB7LKVM0QyQ!2e0!6m1!1e1) 1sbqkyXXNQ39xIB7LKVM0QyQ!2e0!6m1!1e1>

Marie apologises that she was unable to write an article this month due to family difficulties. Her daughter died recently and other family members with health problems need her support. Marie expects to be at our Friday meeting.

### **Wednesday Meetings – November meeting to be our last…**

SAAUC originally only had Friday night meetings, then, probably 12 or more years ago, we started up the Wednesday afternoon meeting for those who preferred a daytime meeting.

The format was less structured than the Friday meeting with some more personal help being offered. Initially, in the days when Mac's insides were easily accessible, members could bring their Mac's for hardware and software trouble shooting, RAM and HDD upgrades etc.

System updates that took forever to download via slow dial-up home broadband were also available at meetings. This led to the Wednesday meeting often being better attended than the Friday one.

As hardware and internet access developed there became less need for these services, however, along came the iPhone and iPad.

For a few years, iPad help and instruction kept the meeting popular.

**THANKS to our loyal volunteers who made all this possible.**

#### *Attendance for the last few years has been consistently low so the committee decided to discontinue Wednesday meetings.*

This will make the November 2016 meeting our last.

Here are the issues we considered.

1. There are a few members who are committed to attending, not for their own benefit but to hold the meeting and be available for attendees.

It is not appropriate for them to put themselves out each month when there are so few attendees. 2. Financially, it does not make sense to hire premises for a meeting that does not attract a reasonable number of members.

### **Let us know your thoughts if this effects you.**

### **Apple releases**

See the latest products and watch the Keynote at [<http://www.apple.com](http://www.apple.com/)>

iPhone 7 & 7+, Wireless AirPods and Watch Series 2 are the hardware releases. macOS Sierra, iOS 10 and WatchOS 2 are the software releases that will continue to develop how we use our devices, once we learn about what is different. There are, as always, many opinions and reviews on the web together with the continuing rumours about what is coming next. The following links lead to further information from Apple

28/09/2016

[Apple & Deloitte Team Up to Accelerate Business Transformation on iPhone & iPad](http://www.apple.com/au/pr/library/2016/09/28Apple-Deloitte-Team-Up-to-Accelerate-Business-Transformation-on-iPhone-iPad.html) [<http://www.apple.com/au/pr/library/2016/09/28Apple-Deloitte-Team-Up-to-Accelerate-Business-Transformation-on-iPhone](http://www.apple.com/au/pr/library/2016/09/28Apple-Deloitte-Team-Up-to-Accelerate-Business-Transformation-on-iPhone-iPad.html)iPad.html> 20/09/2016 [macOS Sierra Now Available as a Free Update](http://www.apple.com/au/pr/library/2016/09/20macOS-Sierra-Now-Available-as-a-Free-Update.html) [<http://www.apple.com/au/pr/library/2016/09/20macOS-Sierra-Now-Available-as-a-Free-Update.html](http://www.apple.com/au/pr/library/2016/09/20macOS-Sierra-Now-Available-as-a-Free-Update.html)> 13/09/2016 [Swift Playgrounds Now Available on the App Store](http://www.apple.com/au/pr/library/2016/09/13Swift-Playgrounds-Now-Available-on-the-App-Store.html) [<http://www.apple.com/au/pr/library/2016/09/13Swift-Playgrounds-Now-Available-on-the-App-Store.html>](http://www.apple.com/au/pr/library/2016/09/13Swift-Playgrounds-Now-Available-on-the-App-Store.html) 07/09/2016 Apple Introduces iPhone 7 & iPhone 7 Plus - The Best, Most Advanced iPhone Ever [<http://www.apple.com/au/pr/library/2016/09/07Apple-Introduces-iPhone-7-iPhone-7-Plus-The-Best-Most-Advanced-iPhone-](http://www.apple.com/au/pr/library/2016/09/07Apple-Introduces-iPhone-7-iPhone-7-Plus-The-Best-Most-Advanced-iPhone-Ever.html)Ever.html> [Apple Introduces Apple Watch Series 2, The Ultimate Device For A Healthy Life](http://www.apple.com/au/pr/library/2016/09/07Apple-Introduces-Apple-Watch-Series-2-The-Ultimate-Device-For-A-Healthy-Life.html) [<http://www.apple.com/au/pr/library/2016/09/07Apple-Introduces-Apple-Watch-Series-2-The-Ultimate-Device-For-A-Healthy-](http://www.apple.com/au/pr/library/2016/09/07Apple-Introduces-Apple-Watch-Series-2-The-Ultimate-Device-For-A-Healthy-Life.html)

Life.html> [Apple Reinvents the Wireless Headphone with AirPods](http://www.apple.com/au/pr/library/2016/09/07Apple-Reinvents-the-Wireless-Headphone-with-AirPods.html)

[<http://www.apple.com/au/pr/library/2016/09/07Apple-Reinvents-the-Wireless-Headphone-with-AirPods.html>](http://www.apple.com/au/pr/library/2016/09/07Apple-Reinvents-the-Wireless-Headphone-with-AirPods.html)

[<http://www.apple.com/au/pr/library/2016/09/07Apple-Nike-Launch-the-Perfect-Running-Partner-Apple-Watch-Nike-.html>](http://www.apple.com/au/pr/library/2016/09/07Apple-Nike-Launch-the-Perfect-Running-Partner-Apple-Watch-Nike-.html)

[Apple Watch Hermès Introduces New Styles & Colours](http://www.apple.com/au/pr/library/2016/09/07Apple-Watch-Herm-s-Introduces-New-Styles-Colors.html) [<http://www.apple.com/au/pr/library/2016/09/07Apple-Watch-Herm-s-Introduces-New-Styles-Colors.html](http://www.apple.com/au/pr/library/2016/09/07Apple-Watch-Herm-s-Introduces-New-Styles-Colors.html)>

### **Zinio Reader – Macworld**

SAAUC has a digital subscription to Australian Macworld that members can view via Zinio Reader on Mac or iOS.

The Australian Macworld magazine is now only published bi-monthly but the US version is available to subscribers on the in-between months.

All you have to do is install the reader and enter the club's subscriber details (*these will be shared via our Groups email as SAAUCery goes to a wider audience*).

Installing the App on iOS is a simple matter, go to iTunes or the AppStore to download the free App.

For Mac users, it is a little more complicated as it requires two free Apps, Adobe Air and Zinio Reader 4 to be installed (see linked web page below).

[<https://zinio.zendesk.com/hc/en-us/articles/204113556-How-to-install-the-Zinio-Reader-on-Mac-](https://zinio.zendesk.com/hc/en-us/articles/204113556-How-to-install-the-Zinio-Reader-on-Mac-Zinio-Reader-4-)Zinio-Reader-4->

There is no App at the Mac App Store, instead, go to the above link, download the Apps (you may already have Adobe Air) and follow the instructions.

Note that Yosemite users may have some problems, being some time since this page was written, these problems may have been resolved.

There is also a Zinio For Libraries App, this allows Public Library members to access magazines on their Mac or iOS device.

Contact your Public Library for details.

Looking at Zinio's web site information it appears that the Mac version of Zinio reader may be discontinued in the near future.

Rob

### **Installing an older OS X**

Recently I bought a second hand iMac and decided to do a clean install of Yosemite and reformatted the HDD.

I had saved the Yosemite installer but when I tried to use it I received an error message telling me that the file may be damaged. I tried another copy saved as a USB installer but received the same message.

Via some web searching, I (actually my son!) discovered that the installer file contains a date sensitive certificate which had expired.

The work around is to reset your computers date, in this case to one year earlier, before using the installer.

The installer then worked as expected and the date was restored to current afterwards.

If you have previously downloaded OS X installers from the App Store, you can re-download them from your "Purchases" list at the store, the new downloads will have a current date certificate within.

Once again the value of having a good backup system has been demonstrated, this was only possible because I had cloned startup drives that enabled me to boot the iMac and change the date.

Rob

# **Mike's Musings**

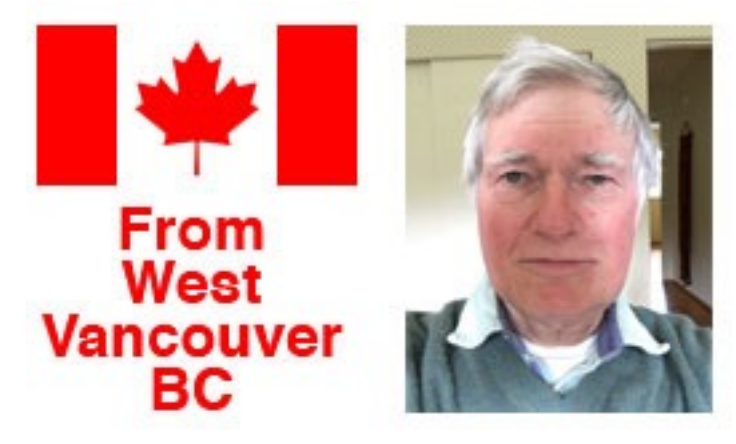

### **A New Mac in the House**

My wife is now using a new 13-inch MacBook Pro with a 24-inch external monitor, in place of the White MacBook (running Snow Leopard) she's been using for the past nine years. It has worked perfectly nearly all that time, but for the past couple of months she found a few websites she goes to regularly that said "you must update your browser", and would not let her in. (This is almost inevitable if you are running on a version of Mac OS several versions old; newer websites may use routines that older browsers do not know how to handle.) As well, she acquired a software app that displays very detailed coloured patterns, that would be very hard to work with from computer's own screen.

The MB Pro is the current model. It suited our purposes very well, as it has ports we needed built in—a couple of USB 3 ports and an **HDMI** port, to which the external monitor is connected. (I'm sure new MacBook Pros rumoured to be coming late this year may be pretty snazzy, but they may likely have all **USB-C** ports, that would need adapters. "Too messy", we decided!)

I'd not had experience with a laptop and external monitor before. Without changing any Display settings on the laptop, we plugged in the monitor, fired up the laptop, closed the lid … and what was on the laptop's screen just came up automatically on the monitor. (An HDMI connection is so much neater than VGA!) When I retire my iMac, I'd be very tempted to get a similar set-up as this.

Afterword: Once I felt the new set-up was working properly, I ran Disk Utility to "Securely Erase" its hard drive before disposing of it. But the Erase did not finish; I got a message about hardware error, and a *S.M.A.R.T.* message (in red!) saying "*failed*"! It has gone to the Big Apple Orchard in the Sky.

## **My Experience With the OS 10s**

Apple released three "OS 10s" in September: iOS 10, tvOS 10 and macOS 10.12, aka *Sierra*. Herewith my own experience with all three … *iOS 10*:

I installed this on my iPad Pro the day after it came out, and have run with it with no problems. I haven't looked closely at all the new features it offers, but one unavoidable new feature is that you must now press the *Home* button to unlock the screen, rather than swiping to the right.

#### *tvOS 10*:

This went on my Apple TV4 when it came out, and again no problems have arisen (so far!). One new setting is *Dark Mode*, which makes the background dark grey instead of "bright white". Some people may find this easier on their eyes.

I use the free *YouTube* app a lot. Once running, it will now accept spoken commands from *Siri*. "*Hey Siri. Search YouTube for Bach Concertos*" or "*Hey Siri. Search YouTube John Fogerty Travelin' Band Austin*". Siri found them both! She isn't perfect—you have to speak carefully, as some words she may just not get:-). (Several times Siri said she could not find "*Shake of Scrappy Creek*" before she found Chad Morgan's "*Sheik of Scrubby Creek*".) It certainly makes life easier compared to typing every character of a search phrase.

### *MacOS Sierra [10.12]*:

I looked into using Sierra on my "Early 2009" iMac, and was told very clearly what to expect. But I tried anyway. Off to the Mac App Store, select Sierra, click "Download". "*macOS Sierra cannot be installed on this machine*".

(Can't say I wasn't warned!)

**P.S.** A hardware-related note: Apple changed the *Home* button on the new iPhone 7 models from a mechanical push-button to a "*solid-state sensor stack*". It now *senses* your touch on the button; this means sensing your skin or a "capacitive glove" (the same as the iPhone screen). It will **not** register the touch of a digit encased in a regular type of glove!

### **An "Always Accessible" USB Port on an iMac**

I use an iMac, Apple's "all in one" desktop machine, with all its USB ports at the back. Whenever I want to plug in a USB device, I have to grab its right-hand edge, then pull it forward far enough to be able to reach the USB ports comfortably. Quite boringly annoying …

Ok, that was then:-). Now I have a 1-metre "USB Extender" cable, with its male end plugged in at the back, and its female end lying ready to hand just poking out from under the computer. Much easier to use!

This USB Extender cable has a USB-A connector (the flat, wide sort) at each end—a male one that goes into the computer, and a female one into which you plug the USB device you want to connect to the computer.

*(Another option is to use a hub, Rob.)*

### **"Apples!"**

This is about apples, not Apple:-). We have had an apple tree in our front yard for the last fifteen years, which grows straight up, not out sideways. They said "it should grow to about 5-6 metres high"; it's now about 10.

Last year it had a very good crop, this year it went crazy! Fruit was crowded together along many branches, so much so that the two tallest branches bowed down under the weight until their tips were only half a metre from the ground! A few weeks ago fruit started dropping to the ground; nearly all of it was in good condition. We're not exactly sure what variety it is; the fruit is on the tart side for eating, but is very good for cooking.

By now nearly all the apples are off the tree(\*). I've made three batches of apple sauce so far, but there is still lots of fruit to deal with. I guess we'll find people to give some to, and store the rest! And as for the tallest branches, I think they might be for the chop …

(\*) How did we get the latest lot of fruit down from the tree? We just remembered the song "Shakin' All Over!" …

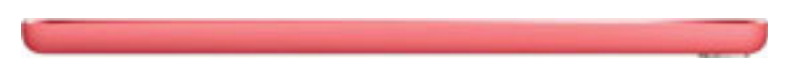

### **Look what I've got – a Micronode**

A few weeks ago I spotted some yellow paint on the kerb and grass in front of my home. I had my suspicions that it may be NBN related, so, as I had received a card saying they would soon be working in the area, I rang them. Just like at their web site, no one knew anything about it.

A few days later a crew turned up with a small excavator so I asked them if they could install the two marked items further away from my secondary unpaved driveway. They were most obliging and over two days they installed new pipes for Fibre and electricity to 2 pits. One pit was just for the power cable connection and the other at the base of the Micronode, a mini node cabinet for the NBN FTTN connection.

There were no wires or cables connected at the time but I think they have now installed them although not yet connected the equipment to the copper wire network.

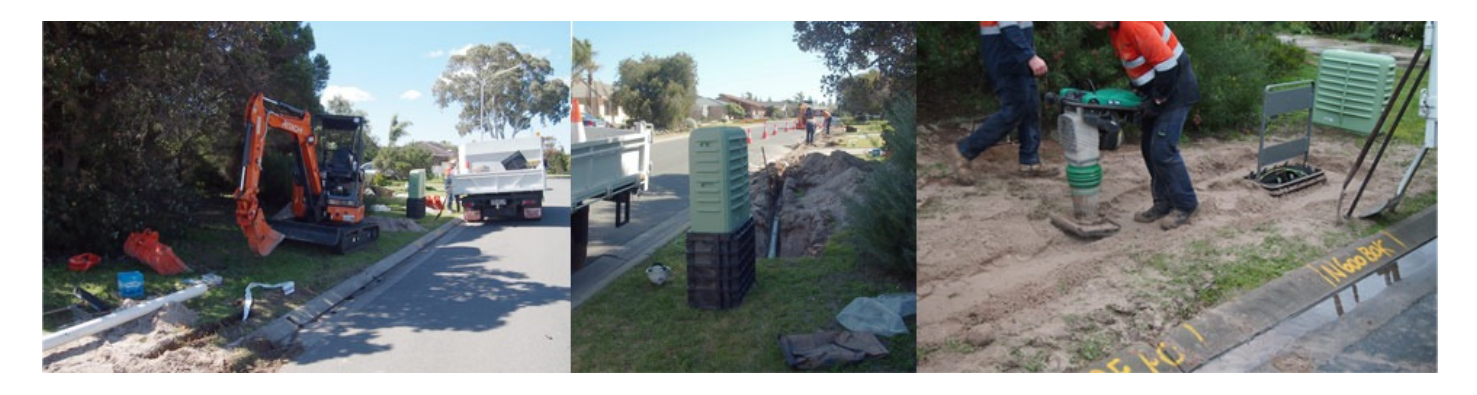

I didn't want the thing in front of my place (on the border between blocks would have been better) but it does mean I will have the shortest copper wire length possible from the node. I was advised by workmen not to expect connection for around 6 months. I'm on the NBN email list but so far they have told me nothing. Rob

### **Blackouts – Battery Backup**

A few issues ago I reported on the move to modify the power grid to incorporate managed battery backup as well as personal storage. Recent events and the high cost of electricity may well speed up the adoption of this technology.

[<http://reneweconomy.com.au/2016/s-a-blackout-may-lead-to-more-batteries-and-micro](http://reneweconomy.com.au/2016/s-a-blackout-may-lead-to-more-batteries-and-micro-grids-67618)grids-67618>

**SAAUCery is the monthly newsletter of**

**South Australian Apple User Club Inc.** [saaucsecretary@gmail.com](mailto:saaucsecretary@gmail.com) – [http://www.saauc.org.au](http://www.saauc.org.au/) – <https://www.facebook.com/saauc> Editor: Rob Fazakerley (Secretary)

#### *If you do not want to receive copies, please email us.*

Images, Trade Marks, company and product names are the property of the respective owners and are used for educational, information and descriptive purposes only. Original content © SA Apple Users' Club Inc.